## <u>お客様各位</u> スペイン しょうしょう しゅうしょう しゅうしょう しゅうしょう しょうしょう インター

平素は弊社商品をご愛顧いただき誠にありがとうございます。 この設定変更はPLUに設定されている単価を変更する操作方法を記載してあります。 尚、レジスターの『取扱説明書』にも本内容は記載されていますので併せてご参照下さい。

## 【 設定変更の流れ 】

1. 鍵位置く精算>で"精算"を行います。(累計精算も併せて行う事をご推奨します) 2. 鍵位置<設定>で単価の設定変更を行います。

【設定操作時の注意事項】

●鍵位置く設定>では下記キーボード配列となりますのでご注意してください。

(文字設定について)

## ■設定用キー配列

コントロールキーを《設定》の位置にしたときのキー配列は次のようになります。 設定をおこなうときは、付属の設定用文字キーマットを使用してください。

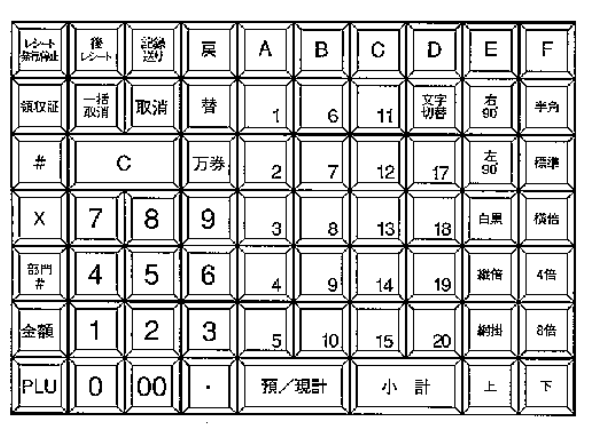

【注意】

●部門1〜6は、設定用のA〜Fとなるため部門設定には使用できません。 ●設定時のキー名称は設定用文字キーマットの名称で記載してあります。

 ・鍵位置<設定>の設定操作時のキーボードは上記配列となります。 • キー配列中の │A│ ∼ │F│ は文字コードの入力で使用します。

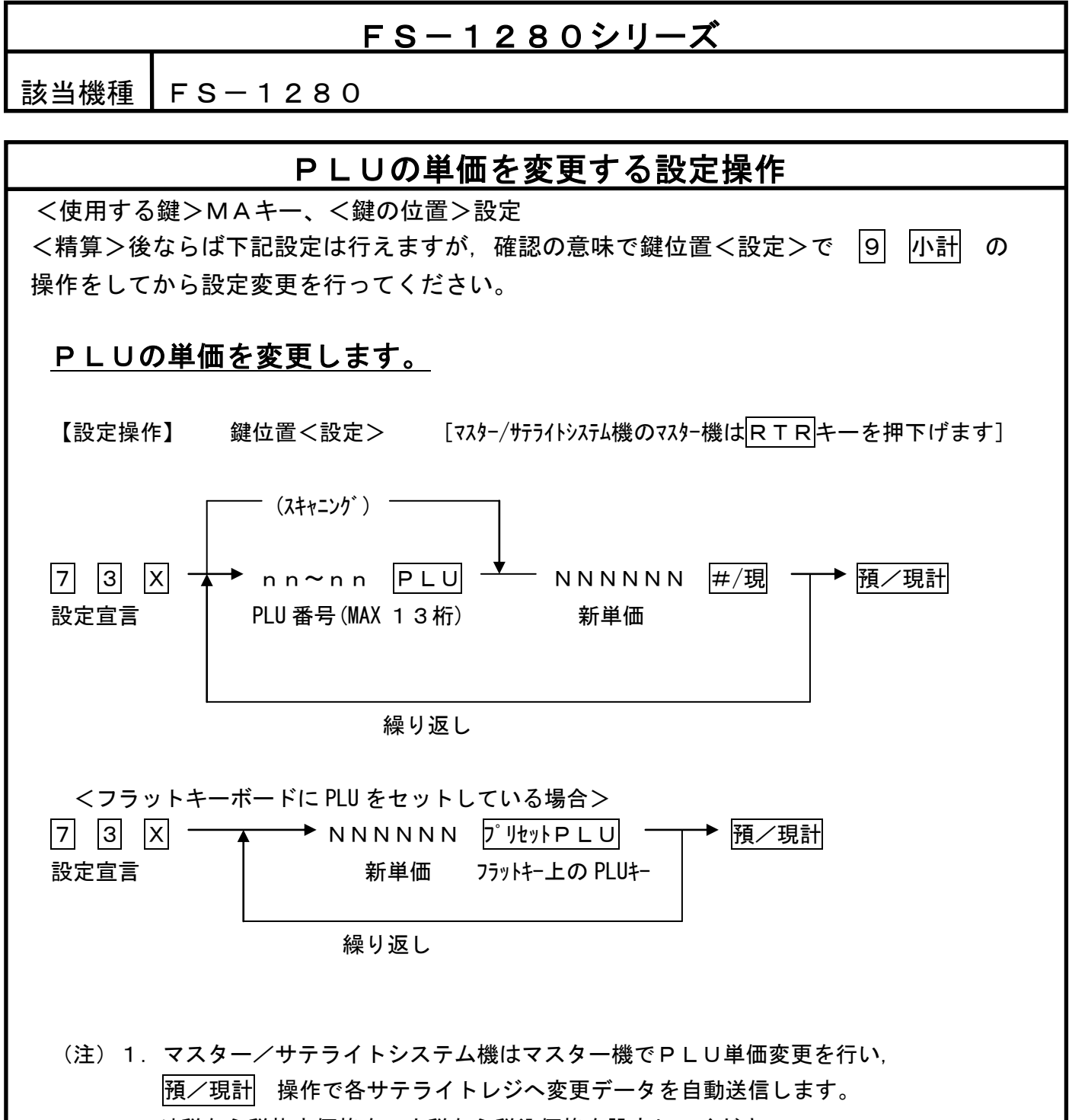

2.外税なら税抜き価格を、内税なら税込価格を設定してください。